## **Gefärbte Graustufenbilder**

Wollen Sie ein Graustufenbild mit einem Farbschimmer überziehen, gehen Sie wie folgt vor: Fügen Sie eine neue Ebene ein, färben diese in der entsprechenden Farbe und verschieben den Deckkraftregler dieser Ebene auf 5 bis 30 Prozent.

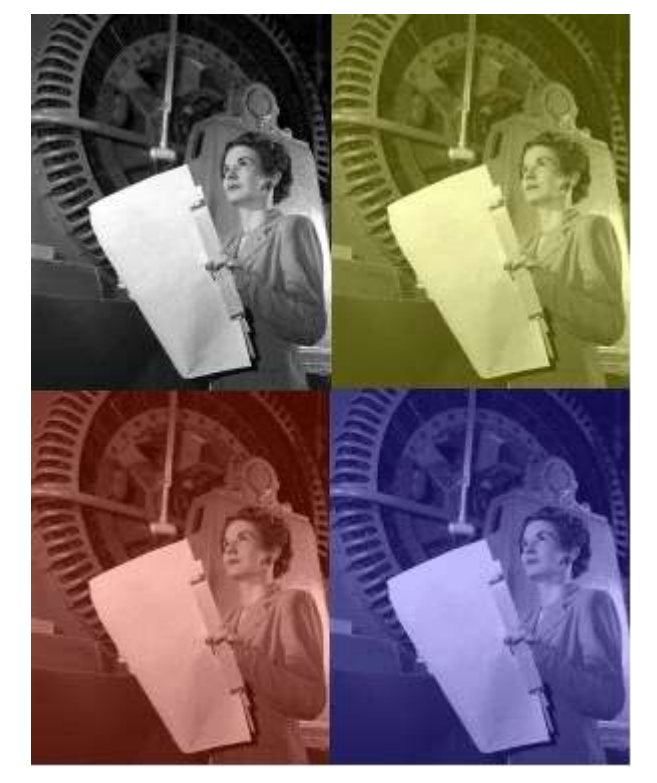

## **Farbschimmer**

• Ein Colorbild in ein Graustufenbild umwandeln, wird erreicht, durch die Reduzierung der Farbsättigung auf -100, im Menü BILD>ANPASSEN>FARBTON/SÄTTIGUNG/HELLIGKEIT zielt.